**My IP address is:**

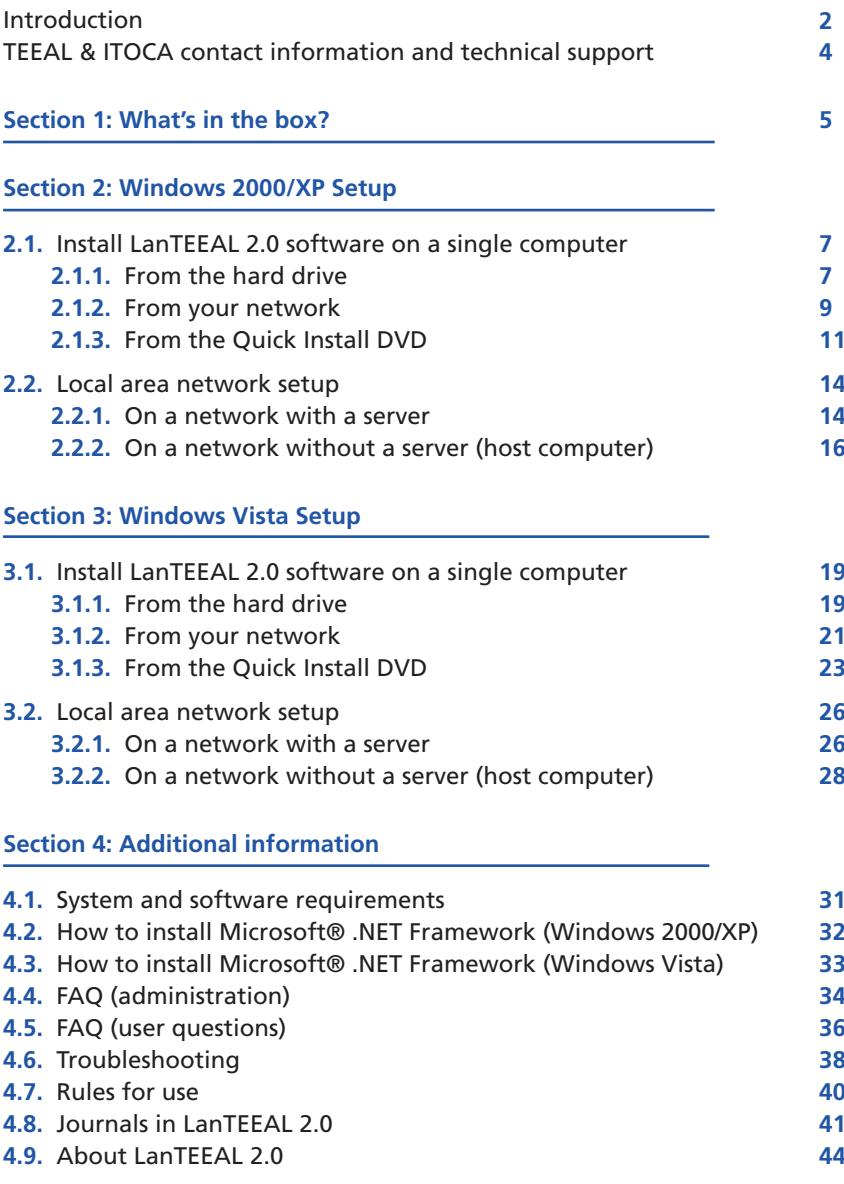

Please read this introduction before you begin.

LanTEEAL 2.0 can be run **on a single workstation (computer)**, or **hosted on a network and run on multiple workstations.** Choose your setup, then go to the correct page in this guide.

Make sure your computer(s) and your server (if applicable) have the necessary software to run LanTEEAL 2.0. See page 31 for system and software requirements.

- **• For a single workstation,** connect the hard drive to the computer, open the installer program, then install the LanTEEAL 2.0 application. You're done! See page 7 (for Windows 2000/XP) or page 19 (for Windows Vista).
- **• If you have a network,** you must:
	- 1. Find out if you will use a server to host the full text content of LanTEEAL 2.0, or if you will designate one computer to host the content.
	- 2. Set up your server or host computer to share the full-text content across the network. See page 14 (server) or 16 (host computer) for Windows 2000/XP; page 26 (server) or 28 (host computer) for Windows Vista.
	- 3. Then, map each workstation on your network to your server or host computer. See page 15, steps 9-14 for Windows 2000/XP; page 27, steps 8-13 for Windows Vista.
	- 4. Then, install the LanTEEAL 2.0 application on each workstation. You can install **over the network** directly from your server or host computer (see page 9-10, steps 1-12 for Windows XP; page 21- 22, steps 1-12 for Windows Vista), **or** from the **Quick Install DVD** (see page 11, steps 1-18 for Windows XP; page 23, steps 1-17 for Windows Vista).
- • If you need help operating the software, please see the **Help** tab in the software. For other technical support, see page 4 of this guide.

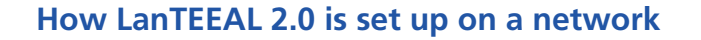

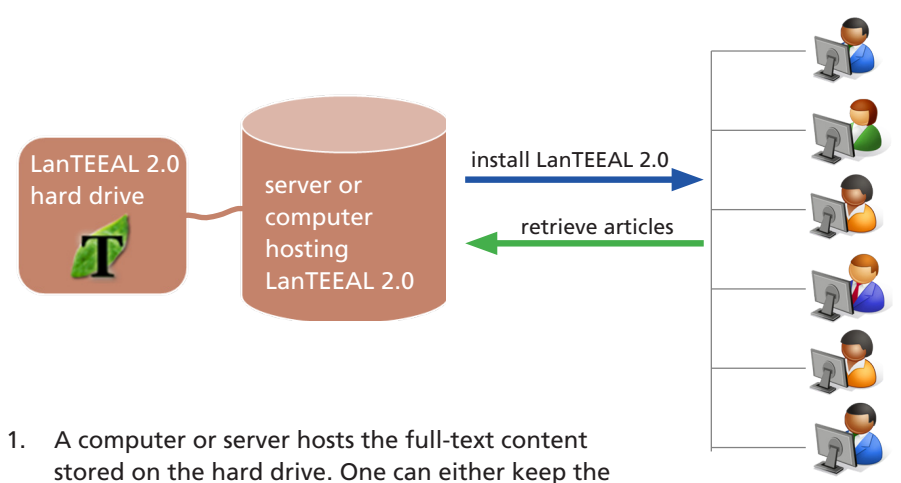

- drive connected to the server/host, or one can copy all the content from the drive to the server/host.
- 2. Staff installs the LanTEEAL 2.0 program on each workstation on the network.
- 3. Users at the workstations search or browse the database installed locally, and then retrieve articles remotely from the networked server/host.

individual workstations

# **Symbols you will see in this guide**

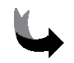

This symbol means turn the page to view more steps for that particular list of instructions.

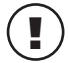

This symbol next to an outlined box indicates an important note. Please read each note before you continue the installation process.

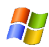

This symbol means that the list of instructions is for Windows 2000/XP.

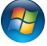

This symbol means that the list of instructions is for Windows Vista.

### **For technical support**

If you are having trouble running the program, make sure you have followed the setup instructions correctly. Read the FAQs and troubleshooting sections on pages 34-39. See also the full Help documentation provided on the Quick Install DVD.

For further technical support or immediate assistance, please contact the TEEAL office. Email is the best way (teeal@cornell.edu). If you are in Africa, you can contact the ITOCA office.

## **TEEAL and ITOCA contact information**

### **TEEAL main office - United States**

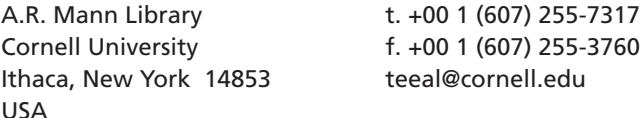

#### **TEEAL in Latin America and the Caribbean**

Enviar consultas a Nicole Joos **teeal@cornell.edu** Coordinadora de TEEAL en LAC Costa Rica

### **ITOCA - Information, Training, and Outreach Center for Africa**

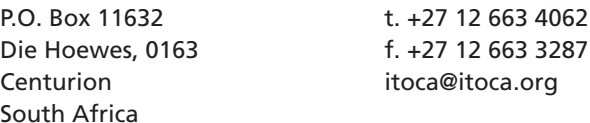

### **Visit our websites**

#### **www.teeal.org**

#### **www.itoca.org**

Go to www.teeal.org for training materials, lists of workshops, and news updates.

Visit www.itoca.org for information on the ITOCA office outreach and training efforts throughout Africa.